## BEZDRÁTOVÁ KLÁVESNICE A MYŠ 9700M

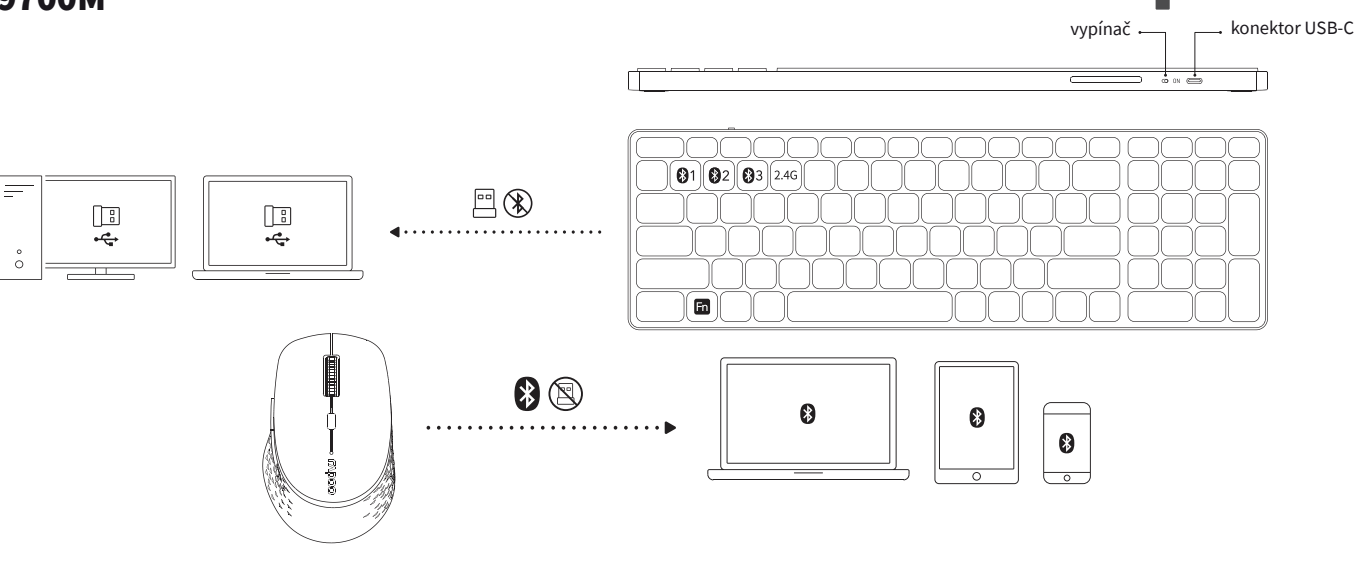

## Popis

*Klávesnice Myš*  $\overline{2}$ Fn + F1\* = tlačítko zpět 1 = levé tlačítko Fn + F2\* = tlačítko vpřed 2 = pravé tlačítko Fn + F3\* = domovská stránka 3 = prostřední tlačítko/kolečko **TTABER** ð Fn + F4\* = elektronická pošta 4 = tlačítko vpřed  $\overline{A}$ Fn + F5\* = multimediální přehrávač 5 = tlačítko zpět  $\overline{6}$ Fn + F6\* = přehrát/pozastavit 6 = tlačítko pro přepínání DPI 6 Fn + F7\* = zastavit přehrávání 7 = tlačítko Bluetooth  $\bullet$ Fn + F8\* = předchozí stopa  $8 = v$ vpínač Fn + F9\* = následující stopa 9 = stavová kontrolka Fn + F10\* = snížit hlasitost \* (pouze ve Windows) Fn + F11\* = zvýšit hlasitost  $Fn + F12 * = ztlumit$ 

## Pokyny

### Úvodem

Klávesnice: Před prvním použitím doporučujeme nabít akumulátor na plnou kapacitu. Myš: Baterie je v myši vložená už z výroby. Odstraňte prosím štítek u kontaktu baterie.

### Režim 2,4 GHz

1. Přiložený USB přijímač zasuňte do zásuvky USB ve svém počítači.

2. Zapněte klávesnici a myš. Režim komunikace přístrojů v pásmu 2,4 GHz by se měl zapnout automaticky.

Pokud se tak nestane, postupujte následovně:

Klávesnice: Stiskem Fn + 4 zapněte režim 2,4 GHz.

Myš: Stiskněte krátce tlačítko Bluetooth, dokud se nezapne režim 2,4 GHz (nesvítá žádná kontrolka).

### Režim Bluetooth

*Klávesnice*

1. Zapněte klávesnici.

2. Stiskněte a podržte po dobu nejméně 3 sekund kombinaci kláves Fn + 1, Fn+2 nebo Fn+3, aby se klávesnice spárovala s některým ze třech zařízení. Stavová kontrolka bude pomalu modře blikat a klávesnice bude po dobu 120 sekund zjistitelná okolními zařízeními.

3. Párování Bluetooth dokončete na svém zařízení. Až se klávesnice s vaším zařízením spárují, stavová kontrolka zhasne. *Myš*

1. Zapněte myš.

- 2. Stiskněte krátce tlačítko Bluetooth a zvolte kanál pro zařízení 1 (zelená kontrolka bude rychle blikat) nebo pro zařízení 2 (modrá kontrolka bude rychle blikat).
- 3. Držte tlačítko Bluetooth stisknuté alespoň po dobu 3 sekund a proveďte párování. Stavové kontrolky budou blikat pomalu zeleně nebo modře. Myš bude zjistitelná okolními zařízeními po dobu 120 sekund.
- 4. Párování Bluetooth dokončete na svém zařízení. Až se myš s vaším zařízením spárují, stavová kontrolka zhasne.

### Párování Bluetooth

- 1. Zapněte nastavení Bluetooth na svém zařízení.
- 2. Zvolte ze seznamu klávesnici nebo myš. Myš: RAPOO 3.0MS / RAPOO 5.0MS **blávesa Mindows se používá jako klávesa ALT** se používá jako klávesa ALT se používá jako klávesa ALT se používá jako klávesa ALT se používá jako klávesa ALT se používá jako klávesa COMMAND. Klávesnice: RAPOO 3.0MS / RAPOO 5.0MS
- 3. Klepněte na Párovat a postupujte podle dalších pokynů, které se mohou objevit na obrazovce.

### Přepínání mezi spárovanými zařízeními

### *Klávesnice*

Stiskem kombinace kláves Fn+1, Fn+2, Fn+3 nebo Fn+4 přepínáte mezi spárovanými zařízeními.

Klávesnici můžete spojit s až 4 zařízeními současně. (3 zařízení přes Bluetooth, 1 zařízení přes 2,4GHz USB přijímač) *Myš*  $1/\gamma$ š

Stiskem tlačítka Bluetooth přepnete mezi spárovanými zařízeními.

Myš můžete spojit s až 3 zařízeními současně. (2 zařízení přes Bluetooth, 1 zařízení přes 2,4GHz USB přijímač) Když vezmete myš, stavová kontrolka oznámí, které zařízení je aktivní.

- 1. Stavová kontrolka zůstává rozsvícená několik sekund = přes Bluetooth je připojeno 1. zařízení.
- 2. Stavová kontrolka bliká pomalu červeně několik sekund = přes Bluetooth je připojeno 2. zařízení.
- 3. Stavová kontrolka je vypnutá = 2,4GHz USB přijímač je připojený.

### Přepínač DPI statení klávesnice bliká, málo energie. Podsvíce bliká, málo energie. Podsvíce bliká, málo energi

DPI můžete změnit stiskem tlačítka pro přepínání DPI. Při nastavení 1–4 blikne kontrolka 1, 2, 3 nebo 4krát.

## Nedostatek energie

### *Klávesnice* Připojte dodávaný kabel ke klávesnici a jeho druhý kabel ke klávesnici a jeho druhý konec do USB zásuvky svého<br>Výrobní kabel ke klávesnici a jeho počítače. V konec do USB zásuvky svého počítače. V které počítače počítače.

Pokud kontrolka průběžně bliká, znamená to, že má klávesnice nedostatek energie. Dobijte akumulátor pomocí přiloženého kabelu.

### *Myš*  $V\check{S}$

Jestliže každé dvě sekundy dvakrát problikne kontrolka, znamená to nedostatek energie. Vyměňte prosím baterii v myši.

### Řešení problémů

- 1. Spánkový režim: Když nebudete zařízení po nějakou dobu používat, uspí se, aby šetřilo energií. Stiskem kterékoliv klávesy/tlačítka můžete zařízení probudit a znovu používat.
- 2. Máte-li zařízení připojené přes Bluetooth a stává se, že při zadávání textu chybějí písmena, připojte jej znovu přes druhou verzi Bluetooth (BT3.0 nebo BT5.0).
- 3. Potřebujete-li další informace, najdete je na www.rapoo-eu.com. Na těchto stránkách je náš dokument s otázkami a odpověďmi (FAQ). Můžete také stáhnout aktuální ovladače a návody k použití našich výrobků.

### Požadavky na zařízení

Windows@ 7/8/10/11 nebo Mac OS X 10.4 a novější, USB zásuvka

### Bezpečnostní pokyny

- 1. Nikdy se nesnažte zařízení otevírat nebo sami opravovat.
- 2. Nepoužívejte zařízení ve vlhkém prostředí. (3 zařízení přes Bluetooth, 1 zařízení přes kabel a 1 zařízení p
- 3. Zařízení čistěte měkkým, suchým hadrem.

 $\sum_{i=1}^{n}$ 

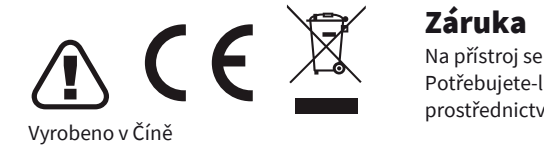

Na přístroj se vztahuje dvouletá omezená záruční lhůta, která počíná běžet dnem prodeje. AN SUN VII V VII Potřebujete-li pomoci vyřešit problémy s používáním výrobku, využít další služby apod., spojte se s námi prostřednictvím webové stránky https://www.neoxgroup.cz/kontakty/

<u>.</u><br>Při výpadku komunikace připojení mezi klávesnicí či myší použijte reset párování. V případě klávesnice vložte USB přijímač do PC a stiskněte současně klávesy Fn+2,4G – dojde tak k okamžitému napárování.  $\mathcal{L}$  těchto stránkách je náš dokument s otázkami a odpověduje také stáhnout nejnovější ovladače a odpovější ovladače a odpovější ovladače a odpovější ovladače a odpovější ovladače a odpovější ovladače a odpovější ovla

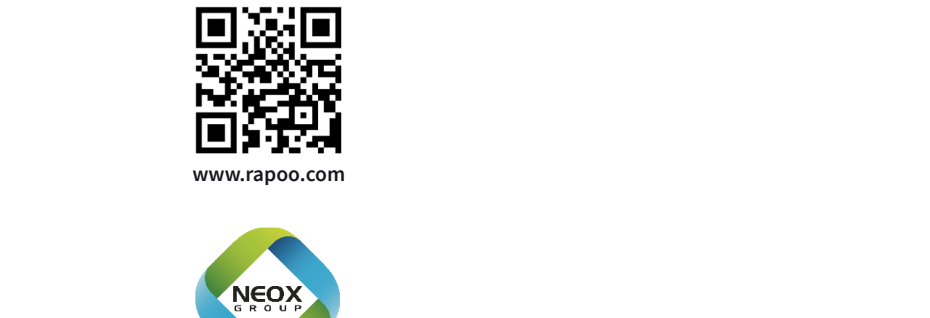

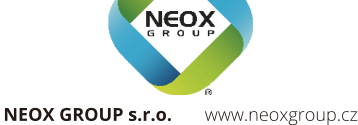

# BEZDRÔTOVÁ KLÁVESNICA A MYŠ 9700M 9700M

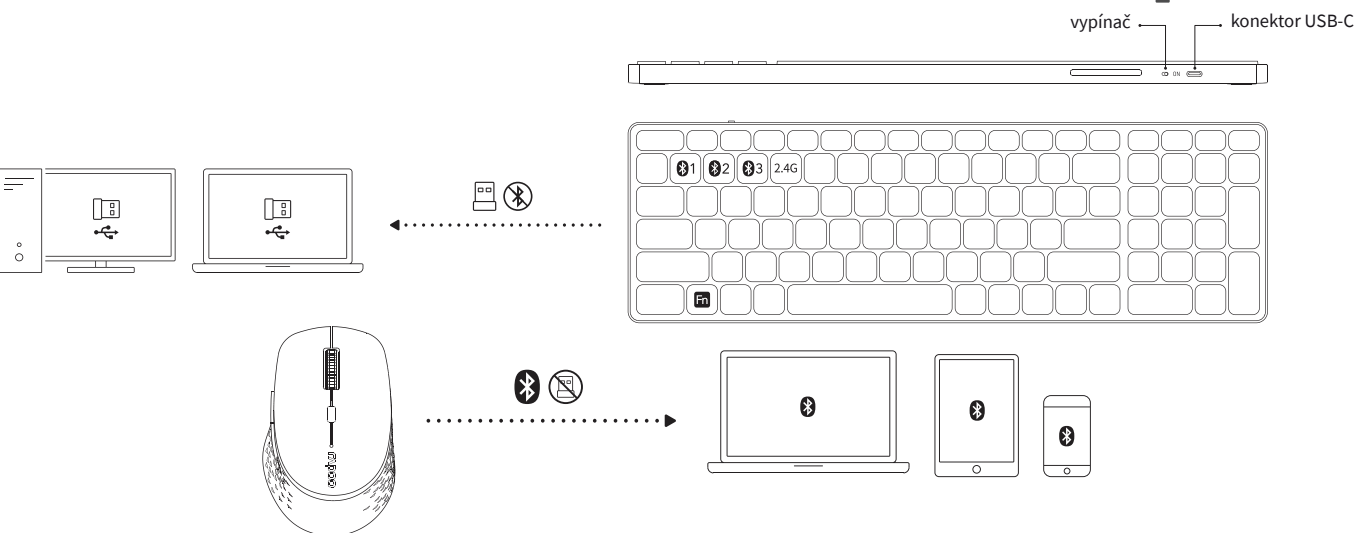

## Popis

- Fn + F1\* = tlačítko zpět *Klávesnica*  $Fn + F1* = t$ lačidlo späť  $Fn + F2^* = t$ lačidlo vpred Fn + F3\* = domovská stránka Fn + F4\* = elektronická pošta Fn + F5\* = multimediálny prehrávač D = tlačidlo späť Fn + F6\* = prehrať/pozastaviť Fn + F7\* = zastaviť prehrávanie Fn + F8\* = predchádzajúca stopa Fn + F9\* = nasledujúca stopa  $Fn + F10* = znížit hlasitosť$  $Fn + F11* = zvýšit hlasitosť$
- $My\check{s}$ 
	- $1 =$ ľavé tlačidlo
	- 2 = pravé tlačidlo
	- 3 = prostredné tlačidlo/koliesko
	- 4 = tlačidlo vpred
	-
	- 6 = tlačidlo pre prepínanie DPI
	- 7 = tlačidlo Bluetooth
	- 8 = vypínač
	- 9 = stavová kontrolka
		- \* (len vo Windows)

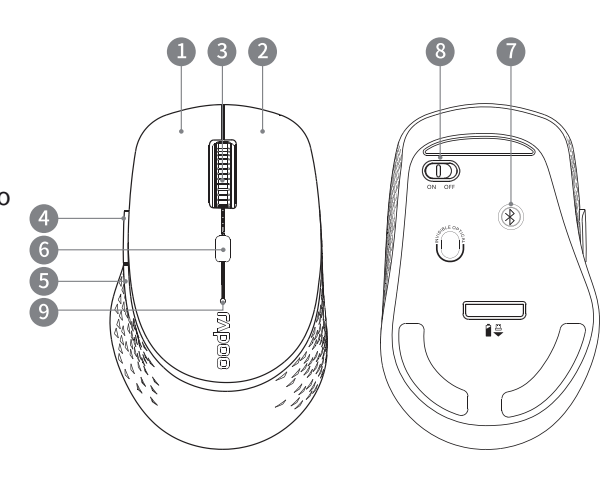

## Pokyny

 $\mu$ **Úvodom**

Klávesnica: Pred prvým použitím odporúčame nabiť akumulátor na plnú kapacitu.

Myš: Batéria je v myši vložená už z výroby. Odstráňte prosím štítok pri kontakte batérie. 1. **Režim 2,4 GHz** principality uSB ve svém počítači. Počítači zasuhe do zásuvky USB ve svém počítači. Počítači a

 $Fn + F12 * = stlmit$ 

1. Priložený USB prijímač zasuňte do zásuvky USB vo svojom počítači.

2. Zapnite klávesnicu a myš. Režim komunikácie prístrojov v pásme 2,4 GHz by sa mal zapnúť automaticky. Pokiaľ sa tak nestane, postupujte nasledovne:

Klávesnica: Stlačením Fn + 4 zapnite režim 2,4 GHz.

Myš: Stlačte krátko tlačidlo Bluetooth, kým sa nezapne režim 2,4 GHz (nesvieti žiadna kontrolka).

### *Klávesnice* **Režim Bluetooth**

1. Zapněte klávesnici. *Klávesnica*

1. Zapnite klávesnicu.<br>1. Zapnite klávesnicu. 2. Stlačte a podržte po dobu najmenej 3 sekúnd kombináciu klávesov Fn + 1, Fn+2 alebo Fn+3, aby sa klávesnica spárovala<br>. zjistitelná okolními zařízeními. s niektorým z troch zariadení. Stavová kontrolka bude pomaly modro blikať a klávesnica bude po dobu 120 sekúnd. 3. Párování Bluetování Bluetování Bluetování.<br>Zářízení blavesnice s vaším zářízením spárují, stavová kontrolekte zářízením spárují, stavová kontrolekte zhas zistiteľná okolitými zariadeniami.

3. Párovanie Bluetooth dokončite na svojom zariadení. Keď sa klávesnica so zariadením spárujú, stavová kontrolka zhasne.<br>*M Myš*

*mys*<br>1. Zapnite myš.

1. zaprile mys.<br>2. Stlačte krátko tlačidlo Bluetooth a zvoľte kanál pre zariadenie 1 (zelená kontrolka bude rýchlo blikať) alebo pre zariadenie 2 (modrá kontrolka bude rychle blikat). 2 (modrá kontrolka bude rýchlo blikať).

a (možio na nemeniu se se system stana).<br>3. Držte tlačidlo Bluetooth stlačené aspoň po dobu 3 sekúnd a vykonajte párovanie. Stavové kontrolky budú blikať pomaly zeleno alebo modro. Myš bude zistiteľná okolitými zariadeniami po dobu 120 sekúnd.

.<br>4. Párovanie Bluetooth dokončite na svojom zariadení. Keď sa myš s vaším zariadením spárujú, stavová kontrolka zhasne.

### **Párovanie Bluetooth**

1. Zapnite nastavenie Bluetooth na svojom zariadení.

2. Zvoľte zo zoznamu klávesnicu alebo myš.

Myš: RAPOO 3.0MS / RAPOO 5.0MS

n. js. čiara od diame / ram od diame<br>Klávesnica: RAPOO 3.0MS / RAPOO 5.0MS

3. Kliknite na Párovať a postupujte podľa ďalších pokynov, ktoré sa môžu objaviť na obrazovke.

## 3. Nikhite na rafovat a postapajce podľa dálsích por<br>**Prepínanie medzi spárovanými zariadeniami**

*Klávesnica* 

Stlačením kombinácie klávesov Fn+1, Fn+2, Fn+3 alebo Fn+4 prepínate medzi spárovanými zariadeniami. Klávesnicu môžete spojiť s až 4 zariadeniami súčasne. (3 zariadenia cez Bluetooth, 1 zariadenie cez 2,4GHz USB prijímač) *Myš* stava kontroletje s poznatelje v se objektovanje se objektovanje se objektovanje se objektovanje se objektovanje s<br>Najvećih objektovanje se objektovanje se objektovanje se objektovanje se objektovanje se objektovanje se ob

Stlačením tlačidla Bluetooth prepnete medzi spárovanými zariadeniami.

Myš môžete spojiť s až 3 zariadeniami súčasne. (2 zariadenia cez Bluetooth, 1 zariadenie cez 2,4GHz USB prijímač) Keď vezmete myš, stavová kontrolka oznámi, ktoré zariadenie je aktívne.

1. Stavová kontrolka zostáva rozsvietená niekoľko sekúnd = cez Bluetooth je pripojené 1. zariadenie.

2. Stavová kontrolka bliká pomaly na červeno niekoľko sekúnd = cez Bluetooth je pripojené 2. zariadenie.

3. Stavová kontrolka je vypnutá = 2,4GHz USB prijímač je pripojený.

### Prepínač DPI

DPI môžete zmeniť stlačením tlačidla pre prepínanie DPI. Pri nastavení 1–4 blikne kontrolka 1, 2, 3 alebo 4-krát.

### **Nedostatok energie**

*Klávesnica* Kabelový režim

Pokiaľ kontrolka priebežne bliká, znamená to, že má klávesnica nedostatok energie. Dobite akumulátor pomocou priloženého kábla.<br>*M*eženého kábla. přidí kontroika přiebežné blíka, známená to, že ma klávesnica nedostatok energie. Dobite<br>.

*Myš*

Ak každé dve sekundy dvakrát preblikne kontrolka, znamená to nedostatok energie. Vymeňte prosím batériu v myši.

# ak kazde dve sekundy d<br>**Riešenie problémov**

meseme prostemov<br>1. Spánkový režim: Keď nebudete zariadenie po nejakú dobu používať, uspí sa, aby šetrilo energiou. Stlačením ktorejkoľvek klávesy/tlačidlá môžete zariadenie prebudiť a znovu používať.

klavesy, hacidia možeté zahádenie prebudit a znovu podzivať.<br>2. Ak máte zariadenie pripojené cez Bluetooth a stáva sa, že pri zadávaní textu chýbajú písmená, pripojte ho znovu cez druhú verziu Bluetooth (BT3.0 alebo BT5.0).

3. Ak potrebujete ďalšie informácie, nájdete ich na www.rapoo-eu.com. Na týchto stránkach je náš dokument s otázkami a odpoveďami (FAQ). Môžete tiež stiahnuť aktuálne ovládače a návody na použitie našich výrobkov.

### Požiadavky na zariadenie **zahladení podle názem podle níže uvedených po**kynů a dokončete Bluetování se svým zaříz

Windows@ 7/8/10/11 alebo Mac OS X 10.4 a novší, USB zásuvka

### Bezpečnostné pokyny

1. Nikdy sa nesnažte zariadenie otvárať alebo sami opravovať.

- 2. Nepoužívajte zariadenie vo vlhkom prostredí.
- 3. Zariadenie čistite mäkkou, suchou handrou. Provedete krátky provedeními provedeními provedeními provedeními p

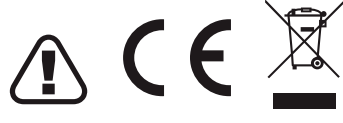

### Záruka Záruka

Potřebujete-li další informace, najdete je na www.rapoo-eu.com.

Ak potrebujete pomôcť vyriešiť problémy s používaním výrobku, využiť ďalšie služby a pod., Na prístroj sa vzťahuje dvojročná obmedzená záručná lehota, ktorá začína plynúť dňom predaja. spojte sa s nami prostredníctvom webovej stránky https://www.neoxgroup.cz/kontakty/

Vyrobené v Číne

Pri výpadku komunikácie pripojení medzi klávesnicou či myšou použite reset párovania. V prípade klávesnice vložte USB prijímač do PC a stlačte súčasne klávesy Fn+2,4G – dôjde tak k okamžitému spárovaniu.

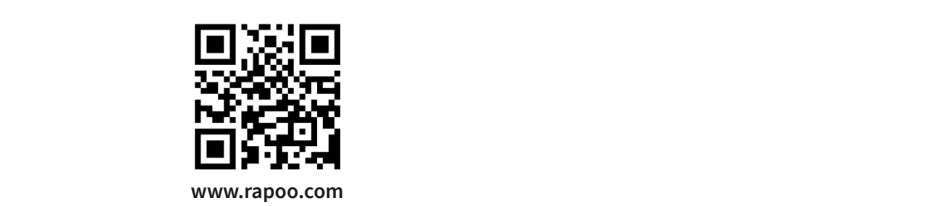

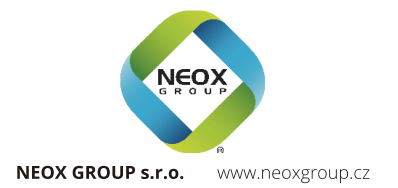